### Visual Basic Reference

Visual Studio 6.0

### Name Property

[See Also E](https://msdn.microsoft.com/en-us/library/aa230141(v=vs.60).aspx)xample [Applies To](https://msdn.microsoft.com/en-us/library/aa263598(v=vs.60).aspx)

- Returns the name used in code to identify a form, control, or data access object. Read-only a[t run time](https://msdn.microsoft.com/en-us/library/aa172352.aspx).
- Returns or sets the name of a font object.

#### Syntax

#### *object.Name*

The *object* placeholder represents an object expression that evaluates to an object in the Applies To list. If *object* is omitted, the form associated with the active for[m module i](https://msdn.microsoft.com/en-us/library/aa171680.aspx)s assumed to be *object.*

#### Remarks

The default name for new objects is the kind of object plus a unique integer. For example, the first new Form object is Form1, a new **MDIForm** object is MDIForm1, and the third TextBox control you create on a form is Text3.

An object's **Name** property must start with a letter and can be a maximum of 40 characters. It can include numbers and underline (\_) characters but can't include punctuation or spaces. Forms can't have the same name as another public object such as Clipboard, Screen, or App. Although the Name property setting can be a keyword, property name, or the name of another object, this can create conflicts in your code.

You can use a form's Name property with the Dim statement at run time to create other instances of the form. You can't have two forms with the same name at design time.

You can create an array of controls of the same type by setting the Name property to the same value. For example, when you set the name of all option buttons in a group to MyOpt, Visual Basic assigns unique values to the Index property of each control to distinguish it from others in the array. Two controls of different types can't share the same name.

Note Although Visual Basic often uses the Name property setting as the default value for the Caption, LinkTopic, and Text properties, changing one of these properties doesn't affect the others.

Changing the case of the Name property value for a Form or other module without otherwise changing the name itself, however, can cause a Conflicting names error message the next time the project containing the form or module is loaded. For example, changing Form1 to form1 will cause the error; changing Form1 to formX will not.

The error is caused by the way module names are stored within the project file the procedure for changing names within the project file isnt case sensitive, while the procedure for reading names on project load is.

### Visual Basic Reference

Visual Studio 6.0

## Name Property (DEDesigner Extensibility)

See Also Example [Applies To](https://msdn.microsoft.com/en-us/library/aa263596(v=vs.60).aspx)

Returns or sets a unique name for each object within the current Data Environment designer. This can be the name of a DEAggregate, DECommand, DEConnection, DEField, or DEParameter object. For DEField objects, this is a read-only property.

The Name property enables you to easily differentiate multiple objects within your DataEnvironment object. Each name must be unique within its domain, as duplicate names result in errors. That is, the names of the DEConnection and DECommand objects must be unique among each other, and the name of a DEAggregate object must be unique among the DEField and other DEAggregate objects.

#### Syntax

*object.Name [=string]*

The **Name** property syntax has these parts:

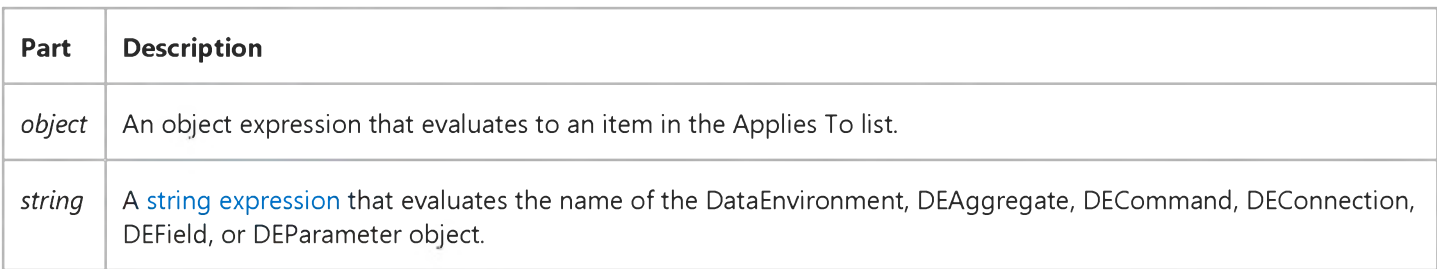

#### Remarks

When you create a DataEnvironment object, its default name is "DataEnvironment" and an integer, such as DataEnvironment1. This default name is similar for the DECommand, DEConnection, and DEAggregate objects. You should set the **Name** property and provide the object with a meaningful, unique name. For example, if you are a creating a DEConnection object based on the Northwind database, a logical name could be "Northwind." Likewise, if you are creating a DECommand object based on the Customers table, a logical name could be "Customers."

## Visual Basic for Applications Reference

Visual Studio 6.0

### Name Property

[See Also E](https://msdn.microsoft.com/en-us/library/aa229580(v=vs.60).aspx)xample [Applies To](https://msdn.microsoft.com/en-us/library/aa229579(v=vs.60).aspx) Specifics

#### Description

Sets or returns the name of a specified file or folder. Read/write.

#### Syntax

*object.Name* [= *newname]*

The **Name** property has these parts:

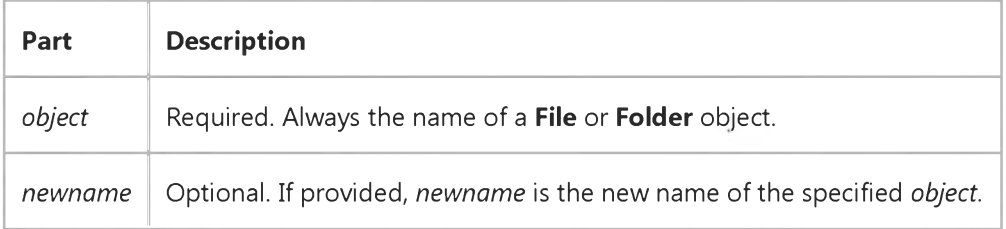

#### Remarks

The following code illustrates the use of the **Name** property:

```
Sub ShowFileAccessInfo(filespec)
   Dim fs, f, s
   Set fs = CreateObject("Scripting.FileSystemObject")
   Set f = fs.getFile(filespec)s = f.Name & " on Drive " & UCase(f.Drive) & vbCrLf
   s = s & "Created: " & f.DateCreated & vbCrLf
   s = s & "Last Accessed: " & f.DateLastAccessed & vbCrLf
    s = s & "Last Modified: " & f.DateLastModified
   MsgBox s, 0, " F ile Access Info"
```
**End Sub**

### Visual Basic: RDO Data Control

Visual Studio 6.0

### Name Property (Remote Data)

[See Also](https://msdn.microsoft.com/en-us/library/aa241282(v=vs.60).aspx) [Example](https://msdn.microsoft.com/en-us/library/aa229971(v=vs.60).aspx) [Applies To](https://msdn.microsoft.com/en-us/library/aa240338(v=vs.60).aspx)

Returns the name of a RemoteData object.

#### **Syntax**

#### *object.Name*

The *object* placeholder represents an object expression that evaluates to an object in the Applies To list.

#### Return Values

The Name property returns [a string expression](https://msdn.microsoft.com/en-us/library/aa212283.aspx) that represents the name assigned to the object. The following table describes how each object is assigned its name.

#### Assigning the Name Property for Remote Data Objects

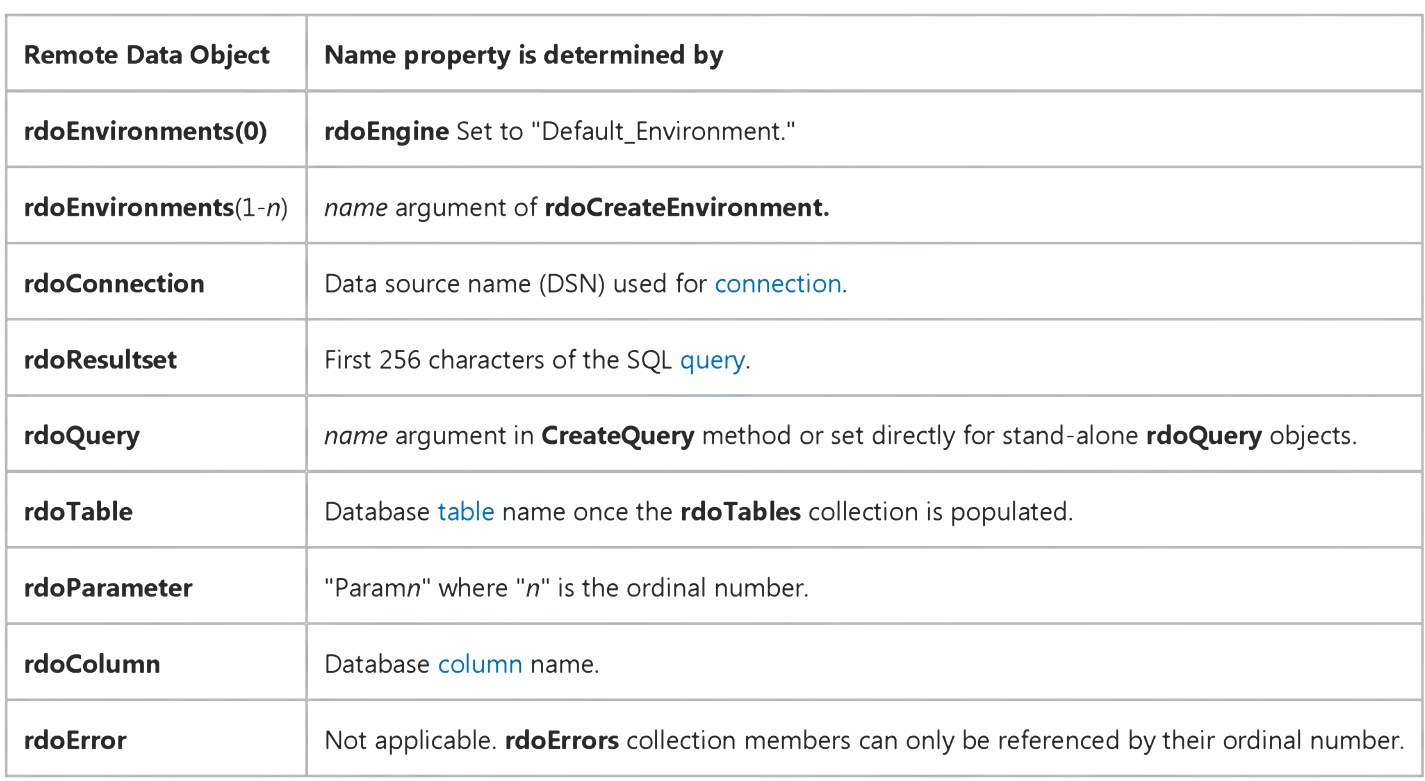

#### **Remarks**

rdoTable and rdoQuery objects can't share the same name. In other words, you cannot create two rdoQuery objects that have the same name.

Use the Name property to reference members of a collection in code, but in most cases, it is easier to simply use the ordinal number. Generally, you can use the **Name** property to map database table and column names.

# Visual Basic: RDO Data Control Name Property Example (RDO)

The following example illustrates use of the Name property to expose the names of all tables associated with a chosen database, the names of each column for the selected table, and specific type information about a selected column. This application uses three **Listbox** controls and a **Command** button control.

```
Option Exp licit
Dim en As rdoEnvironment
Dim cn As rdoConnection
Dim rs As rdoResultset
Dim tb As rdoTable
Dim c l As rdoColumn
Dim er As rdoError
Private Sub Command1_Click()
Set en = rdoEngine.rdoEnvironments(0)
Set cn = en.OpenConnection(dsName:="WorkDB",
    prompt:=rdDriverNoPrompt, _
    Connect:="Uid = ;pwd=.;database=Pubs")
For Each tb In cn.rdoTables
    List1.AddItem tb.Name
Next
List1.ListIndex = 1End Sub
Private Sub List1 Click()
List3.Enabled = False
List2.Clear
For Each cl In cn.rdoTables((List1)).rdoColumns
    List2.AddItem cl.Name
Next
List3.Enabled = True
End Sub
Private Sub List2 Click()
List3.Clear
With cn.rdoTables((List1)).rdoColumns((List2))
    List3.AddItem "Source Column:" & .SourceColumn
    List3.AddItem "Source Table:" & .SourceTable
    List3.AddItem "Type:" & .Type
    List3.AddItem "Size:" & .Size
    List3.AddItem "Ordinal Position:" _
   & .OrdinalPosition
    List3.AddItem "Allow Zero Length ?" _
    & .AllowZeroLength
    List3.AddItem "Required:" & .Required
    List3.AddItem "Chunk Required?:" & .ChunkRequired
    List3.AddItem "Updatable?:" & .Updatable
End With
End Sub
```
### Visual Basic: SysInfo Control

Visual Studio 6.0

### Name Property

See Also Example Applies To

Returns the name used in code to identify a SysInfo control.

#### Syntax

#### *object.Name*

The *object* placeholder represents an object expression that evaluates to an object in the Applies To list. If *object* is omitted, the form associated with the active form module is assumed to be *object.*

#### **Remarks**

The default name for new objects is the kind of object plus a unique integer. For example, the first new form object is Form1, a new SysInfo control is SysInfo1, and the third TextBox control you create on a form is Text3.

An object's Name property must start with a letter and can be a maximum of 40 characters. It can include numbers and underline (\_) characters but can't include punctuation or spaces. Forms can't have the same name as another public object such as Clipboard, Screen, or App. Although the Name property setting can be a keyword, property name, or the name of another object, this can create conflicts in your code.

You can create an array of controls of the same type by setting the **Name** property to the same value. For example, when you set the name of all option buttons in a group to MyOpt, Visual Basic assigns unique values to the Index property of each control to distinguish it from others in the array. Two controls of different types can't share the same name.

### Visual Basic Extensibility Reference

Visual Studio 6.0

### Name Property (VBA Add-In Object Model)

[See Also](https://msdn.microsoft.com/en-us/library/aa241447(v=vs.60).aspx) [Example](https://msdn.microsoft.com/en-us/library/aa445185(v=vs.60).aspx) [Applies To](https://msdn.microsoft.com/en-us/library/aa241446(v=vs.60).aspx) Specifics

Returns or sets a String containing the name used in code to identify an object. For the VBProject object and the VBComponent object, read/write; for the Property object and the Reference object, read-only.

#### Remarks

The following table describes how the **Name** property setting applies to different objects.

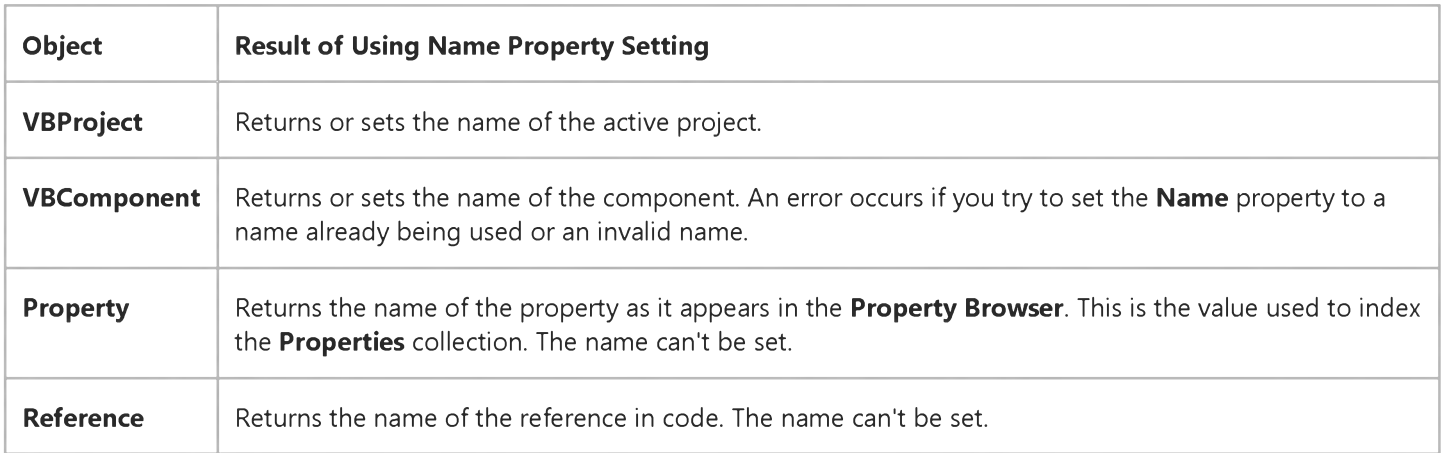

The default name for new objects is the type of object plus a unique integer. For example, the first new Form object is Form1, a new Form object is Form1, and the third TextBox control you create on a form is TextBox3.

An object's Name property must start with a letter and can be a maximum of 40 characters. It can include numbers and underline (\_) characters but can't include punctuation or spaces. Forms and modules can't have the same name as another public object such as **Clipboard, Screen,** or **App**. Although the **Name** property setting can be a keyword, property name, or the name of another object, this can create conflicts in your code.

### Visual Basic Extensibility Reference

### **Name Property Example**

The following example uses the Name property to return the name of the specified member of the VBComponents collection in a particular project.

**Debug.Print Application.VBE.VBProjects(1).VBComponents(1).Name**

Visual Studio 6.0

*Visual Basic: MSChart Control*

### Name Property (VtFont)

See Also Example Applies To

Returns or sets the name of the font. This is the default property of the VtFont object.

#### Syntax

*object*.Name [ = *text* ]

The **Name** property syntax has these parts:

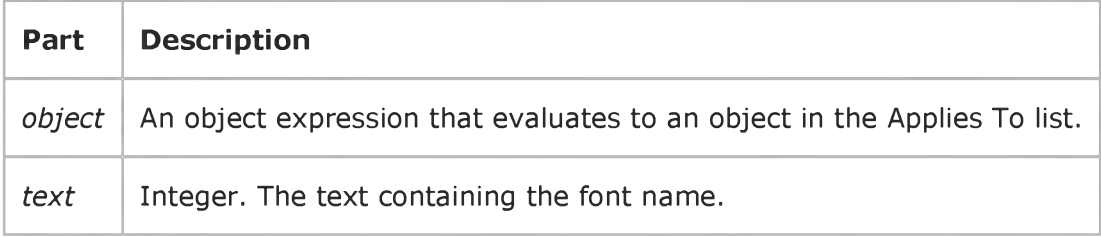

### Visual Basic Reference

Visual Studio 6.0

### Name Property (WebClass, WebItem)

See Also Example [Applies To](https://msdn.microsoft.com/en-us/library/aa263597(v=vs.60).aspx)

Sets or returns the name used in code to identify a WebClass or WebItem object. Read-only at run time.

#### Syntax

*object.Name = [value]*

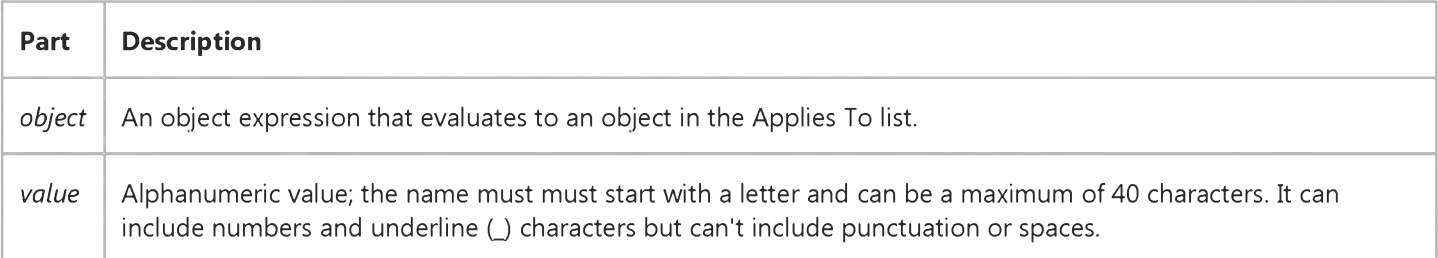

#### Remarks

The default name for new objects is the type of object plus a unique integer. For example, the first new WebClass object is WebClass1.

### Visual Basic Reference

Visual Studio 6.0

### NameInURL Property

[See Also E](https://msdn.microsoft.com/en-us/library/aa733726(v=vs.60).aspx)xample [Applies To](https://msdn.microsoft.com/en-us/library/aa267248(v=vs.60).aspx)

Sets the name of the .htm file for the **WebClass** object.

#### Syntax

ofa/ecf.NameInURL = *[value]*

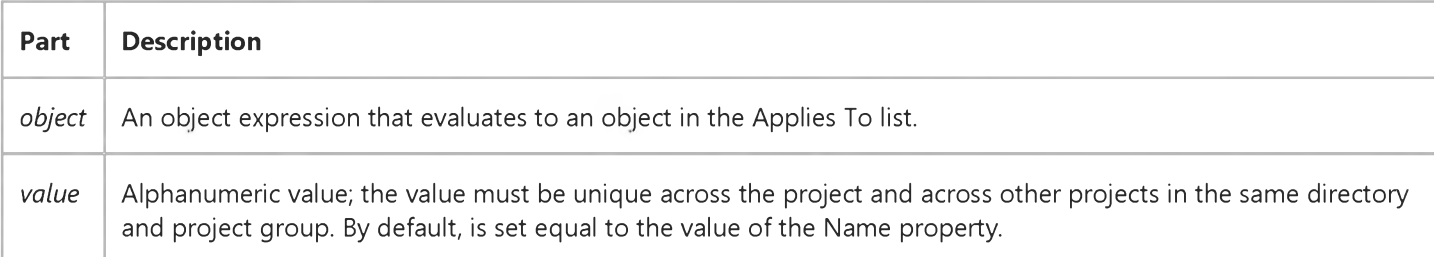

#### **Remarks**

The NameinURL property value is the name that will be used in URL references to this WebClass. For example, if you specify CustomerInquiry as the **NameinURL** property value, the .htm file generated for the webclass will be named CustomerInquiry.htm. In URLs, this would appear as:

**<http://www.mycompany-inc-10.com/CustomerSupport/CustomerInquiry.htm>**

If you change the value of the NameinURL property, the designer will automatically update the URLs in your template that are shown in the Webclass designer's Detail panel. However, if you entered manual notation for a URL in the template, you will have to change the name of the .htm file yourself after you change the value of this property. Any links to the webclass other than those shown in the Detail panel need to be changed manually. These include URLs in other webclasses, .htm files, HTML pages, and client-side script.

### Visual Basic Reference

Visual Studio 6.0

### Negotiate Property

[See Also E](https://msdn.microsoft.com/en-us/library/aa230142(v=vs.60).aspx)xample [Applies To](https://msdn.microsoft.com/en-us/library/aa267232(v=vs.60).aspx)

Sets a value that determines whether a control that can be aligned is displayed when an active object on the form displays one or more toolbars. Not available at [run time.](https://msdn.microsoft.com/en-us/library/aa172352.aspx)

#### Settings

The **Negotiate** property has these settings:

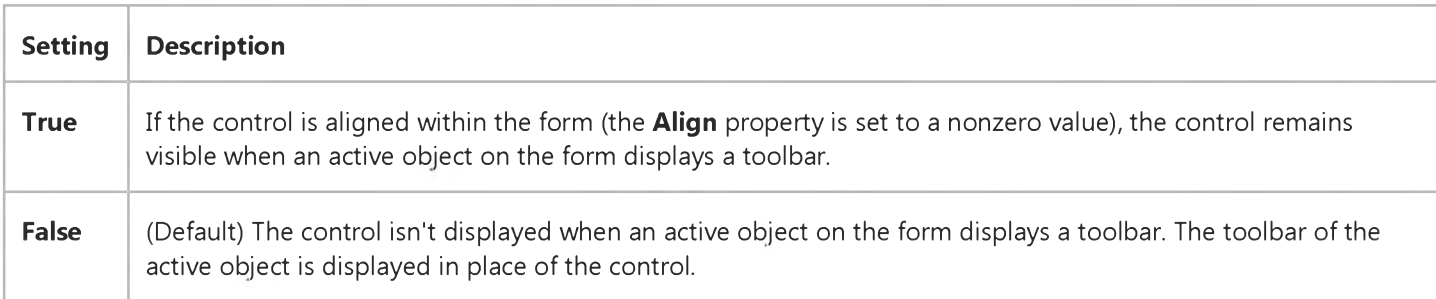

#### Remarks

The Negotiate property exists for all controls with an Align property. You use the Align property to align the control within a Form or MDIForm object; however, the toolbar negotiation occurs only on the MDIForm. The aligned control must be on the MDIForm.

If the NegotiateToolbars property is set to False, the setting of the Negotiate property has no effect.

### Visual Basic Reference

Visual Studio 6.0

### NegotiateMenus Property

[See Also E](https://msdn.microsoft.com/en-us/library/aa278135(v=vs.60).aspx)xample [Applies To](https://msdn.microsoft.com/en-us/library/aa267214(v=vs.60).aspx)

Sets a value that determines whether or not a form incorporates the menus from an object on the form on the form's menu bar. Not available at [run time](https://msdn.microsoft.com/en-us/library/aa172352.aspx).

#### **Settings**

The **NegotiateMenus** property has these settings:

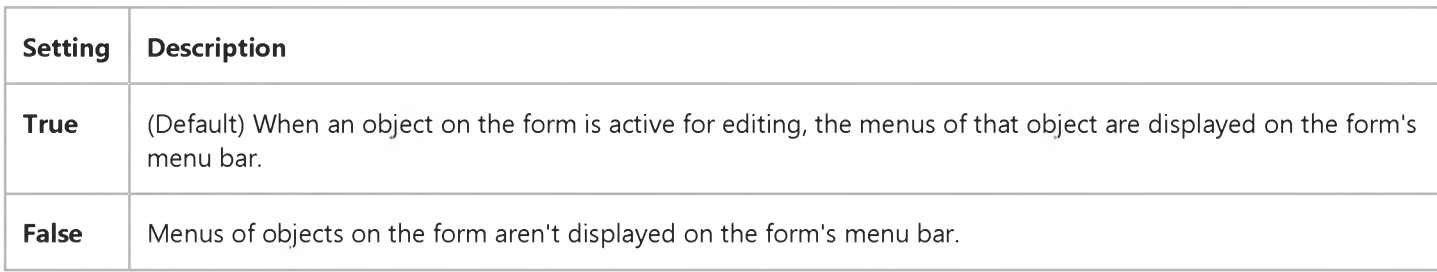

#### Remarks

Using the **NegotiateMenus** property, you determine if the menu bar of a form will share (or negotiate) space with the menus of an active object on the form. If you don't want to include the menus of the active object on the menu bar of your form, set NegotiateMenus to False.

You can't negotiate menus between an **MDIForm** object and an object on the **MDIForm**.

If NegotiateMenus is set to True, the form must have a menu bar defined, even if the menu bar isn't visible. If the MDIChild property of the form is set to True, the menus of the active object are displayed on the menu bar of the MDI parent window (MDIForm object).

When NegotiateMenus is set to True, you can use the NegotiatePosition property of individual Menu controls to determine the menus that your form displays along with the menus of the active object.

### Visual Basic Reference

Visual Studio 6.0

### NegotiatePosition Property

#### [See Also E](https://msdn.microsoft.com/en-us/library/aa278124(v=vs.60).aspx)xample [Applies To](https://msdn.microsoft.com/en-us/library/aa267227(v=vs.60).aspx)

Sets a value that determines whether or not top-level Menu controls are displayed on the menu bar while a linked object or embedded object object on a form is active and displaying its menus. Not available a[t run time.](https://msdn.microsoft.com/en-us/library/aa172352.aspx)

#### Settings

The **NegotiatePosition** property has these settings:

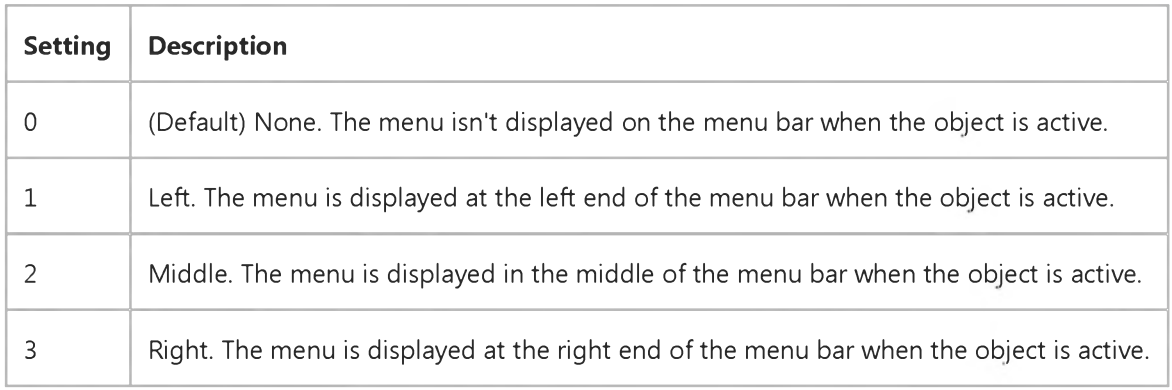

#### Remarks

Using the NegotiatePosition property, you determine the individual menus on the menu bar of your form that share (or negotiate) menu bar space with the menus of an active object on the form. Any menu with **NegotiatePosition** set to a nonzero value is displayed on the menu bar of the form along with menus from the active object.

If the **NegotiateMenus** property is set to False, the setting of the **NegotiatePosition** property has no effect.

### Visual Basic Reference

Visual Studio 6.0

### NegotiateToolbars Property

[See Also E](https://msdn.microsoft.com/en-us/library/aa278119(v=vs.60).aspx)xample [Applies To](https://msdn.microsoft.com/en-us/library/aa267226(v=vs.60).aspx)

Sets a value that determines whether the toolbars of an object on an MDI child form are displayed on the **MDIForm** when the object on the MDI child form is active. Not available a[t run time.](https://msdn.microsoft.com/en-us/library/aa172352.aspx)

#### Settings

The **NegotiateToolbars** property has these settings:

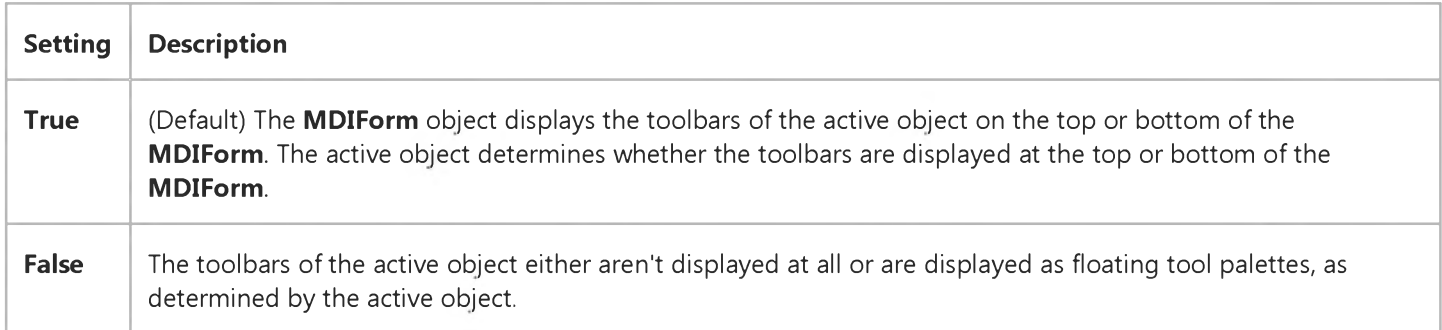

#### Remarks

Use the NegotiateToolbars property when creating a multiple-document interface (MDI) application that includes objects on MDI child forms. With this property, you determine how the active object displays its toolbars. By setting this property to True, the MDIForm shares (or negotiates) space at the top or bottom of the form to display the toolbars of the active object.

If the MDIForm also contains a toolbar, use the Negotiate property to determine how the various toolbars share the available space.

### Visual Basic Reference

Visual Studio 6.0

### NewIndex Property

[See Also E](https://msdn.microsoft.com/en-us/library/aa230143(v=vs.60).aspx)xample [Applies To](https://msdn.microsoft.com/en-us/library/aa263599(v=vs.60).aspx)

Returns the index of the item most recently added to a **ComboBox** or ListBox control. Read only a[t run time.](https://msdn.microsoft.com/en-us/library/aa172352.aspx)

#### Syntax

#### object.NewIndex

The *object* placeholder represents an object expression that evaluates to an object in the Applies To list.

#### **Remarks**

You can use this property with sorted lists when you need a list of values that correspond to each item in the ItemData property array. As you add an item in a sorted list, Visual Basic inserts the item in the list in alphabetic order. This property tells you where the item was inserted so that you can insert a corresponding value in the ItemData property at the same index.

The NewIndex property returns -1 if there are no items in the list or if an item has been deleted since the last item was added.

### Visual Basic: Windows Controls

Visual Studio 6.0

### NewRow Property

See Also Example [Applies To](https://msdn.microsoft.com/en-us/library/aa276521(v=vs.60).aspx)

Sets or returns whether a **Band** object will be displayed in a new row on the **CoolBar** control.

#### Syntax

ob/ect.NewRow [= *boolean]*

The **NewRow** property syntax has these parts:

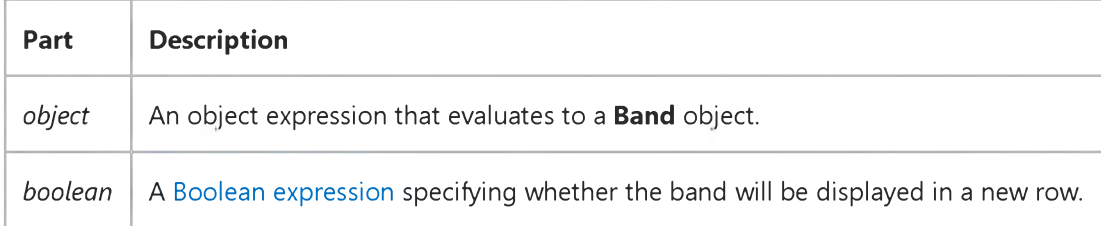

#### Settings

The settings for *boolean* are:

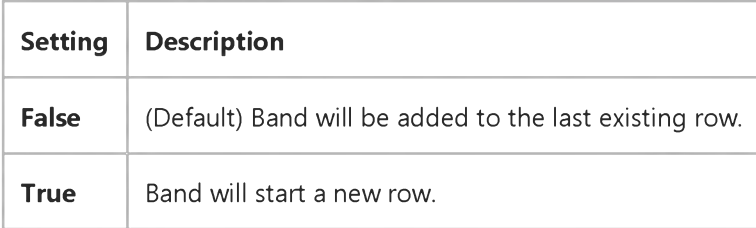

Note The NewRow property doesnt affect the first Band object in a Bands collection. The first Band always starts a new row.

### Visual Basic: MAPI Controls

Visual Studio 6.0

### NewSession Property

[See Also E](https://msdn.microsoft.com/en-us/library/aa276624(v=vs.60).aspx)xample [Applies To](https://msdn.microsoft.com/en-us/library/aa228266(v=vs.60).aspx)

Specifies whether a new mail session should be established, even if a valid session currently exists.

#### Syntax

*object.***NewSession[ =** *value]*

The **NewSession** property syntax has these parts:

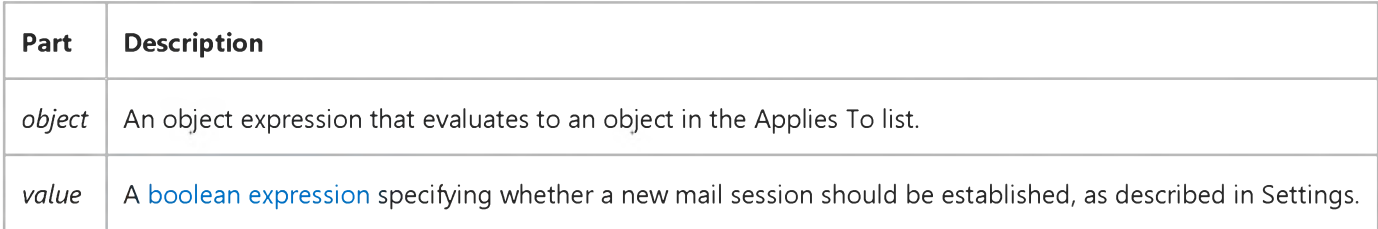

#### Settings

The settings for *value* are:

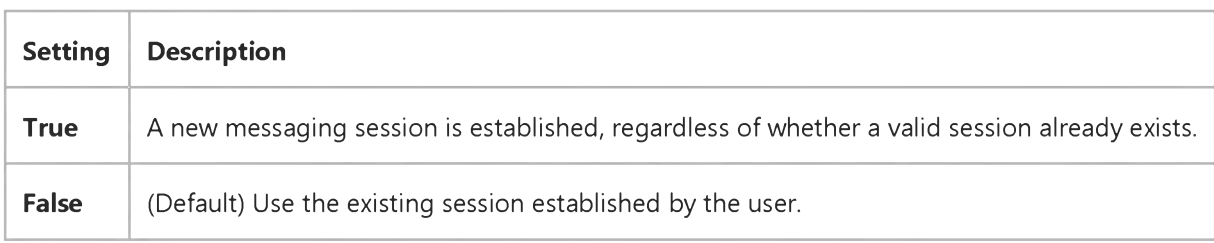

#### Data Type

Boolean

### Visual Basic: Windows Controls

**Visual Studio 6.0**

### Next Property

**[See Also](https://msdn.microsoft.com/en-us/library/aa276628(v=vs.60).aspx) [Example](https://msdn.microsoft.com/en-us/library/aa239026(v=vs.60).aspx) [Applies To](https://msdn.microsoft.com/en-us/library/aa443483(v=vs.60).aspx)**

**Returns a reference to the next sibling Node of a TreeView control's Node object.**

#### **Syntax**

#### *object***.Next**

**The** *object* **placeholder represents an object expression that evaluates to an object in the Applies To list.**

#### **Remarks**

**The Child, FirstSibling, LastSibling, Previous, Parent, Next, and Root properties all return a reference to another Node object. Therefore you can simultaneously reference and perform operations on a Node, as follows:**

```
With TreeView1.Nodes(x).Child
   .Text = "New text"
   .Key = "New key"
   .SelectedImage = 3
End With
```
**You can also set an object variable to the referenced Node, as follows:**

```
Dim NodChild As Node
' Get a reference to the child of Node x.
Set NodChild = TreeView1.Nodes(x).Child
' Use this reference to perform operations on the child Node.
With nodChild
   . Text = "New text" ' Change the text.
   .Key = "New key" ' Change key.
   .SelectedImage = 3 ' Change SelectedImage.
End With
```
# Visual Basic: Windows Controls

### Next Property Example

This example adds several Node objects to a TreeView control. The LastSibling property, in conjunction with the Next property and the FirstSibling property, is used to navigate through a clicked Node object's hierarchy level. To try the example, place a TreeView control on a form and paste the code into the form's Declarations section. Run the example, and click the various nodes to see what is returned.

```
Private Sub Form_Load()
   Dim nodX As Node
   Set nodX = TreeView1.Nodes.Add(,,"dad","Mike")
   Set nodX = TreeView1.Nodes.Add(,,"mom","Carol")
   ' Alice is the LastSibling.
   Set nodX = TreeView1.Nodes.Add(,,,"Alice")
   Set nodX = TreeView1.Nodes.Add("mom",tvwChild,,"Marsha")
   Set nodX = TreeView1.Nodes.Add("mom", tvwChild,,"Jan")
   ' Cindy is the LastSibling.
   Set nodX = TreeView1.Nodes.Add("mom",tvwChild,,"Cindy")
   nodX.EnsureVisible ' Show all nodes.Set nodX = TreeView1.Nodes.Add("dad", tvwChild,,"Greg")
   Set nodX = TreeView1.Nodes.Add("dad", tvwChild,, "Peter")
   ' Bobby is the LastSibling.
   Set nodX = TreeView1.Nodes.Add("dad",tvwChild,,"Bobby")
   nodX.EnsureVisible ' Show all nodes.End Sub
Private Sub TreeView1_NodeClick(ByVal Node As Node)
   Dim strText As String
   Dim n As Integer
   ' Set n to FirstSibling's index.
   n = N ode.FirstSibling.Index
   ' Place FirstSibling's text & linefeed in string variable.
   strText = N ode.FirstSibling.Text & vbLF
   ' While n is not the index of the last sibling, go to the
   ' next sibling and place its text into the string variable.
   While n <> Node.LastSibling.Index
      strText = strText & TreeView1.Nodes(n).Next.Text & vbLF
   ' Set n to the next node's index.
      n = TreeView1.Nodes(n).Next.Index
   Wend
   MsgBox strText ' Display results.
End Sub
```
### Visual Basic Reference

Visual Studio 6.0

### NextItem Property

[See Also E](https://msdn.microsoft.com/en-us/library/aa733573(v=vs.60).aspx)xample [Applies To](https://msdn.microsoft.com/en-us/library/aa267248(v=vs.60).aspx)

Returns another WebItem object within the current WebClass object. Used to shift processing from one WebItem to another during a single request.

#### Syntax

#### *object.* NextItem

The *object* placeholder represents an object expression that evaluates to an object in the Applies To list.

#### **Remarks**

Prior to firing events within a WebClass, this property is set to Nothing. On completion of an event procedure, if the property is set to another WebItem in the WebClass, the Respond event for that WebItem is fired. This property can be used in the Start event of the WebClass to display the initial WebItem. The value of NextItem is ignored for the following events:

- EndRequest
- ProcessTag
- FatalErrorResponse

### Visual Basic: Windows Controls

Visual Studio 6.0

### Nodes Property

[See Also](https://msdn.microsoft.com/en-us/library/aa443386(v=vs.60).aspx) [Example](https://msdn.microsoft.com/en-us/library/aa239028(v=vs.60).aspx) [Applies To](https://msdn.microsoft.com/en-us/library/aa442973(v=vs.60).aspx)

Returns a reference to a collection of TreeView control Node objects.

#### Syntax

*object***.Nodes**

The *object* placeholder represents an object expression that evaluates to an object in the Applies To list.

#### Remarks

You can manipulate Node objects using standard collection methods (for example, the Add and Remove methods). You can access each element in the collection by its index, or by a unique key that you store in the Key property.

### Visual Basic: Windows Controls

### Nodes Property Example

This example adds several Node objects to a TreeView control. When the form is clicked, a reference to each Node is used to display each Node object's text. To try the example, place a TreeView control on a form and paste the code into the form's Declarations section. Run the example, and click the form.

```
Private Sub Form_Load()
  Dim nodX As Node
  Set nodX = TreeView1. Nodes.Add(,,"R","Root")
  Set nodX = TreeView1.Nodes.Add("R", tvwChild,"C1","Child 1")
  Set nodX = TreeView1.Nodes.Add("R", tvwChild,"C2","Child 2")
  Set nodX = TreeView1.Nodes.Add("R", tvwChild,"C3","Child 3")
   Set nodX = TreeView1.Nodes.Add("R", tvwChild,"C4","Child 4")
  nodX.EnsureVisible
  TreeView1.Style = tvwTreelinesText ' Style 4.
  TreeView1.BorderStyle = vbFixedSingle
End Sub
Private Sub Form_Click()
  Dim i As Integer
  Dim strNodes As String
  For i = 1 To TreeView1.Nodes.Count
   strNodes = strNodes & TreeView1.Nodes(i).Index & " " & _
   "Key: " & TreeView1.Nodes(i).Key & " " & _
   "Text: " & TreeView1.Nodes(i).Text & vbLF
  Next i
  MsgBox strNodes
End Sub
```
### Visual Basic Reference

Visual Studio 6.0

### NonModalAllowed Property

See Also Example [Applies To](https://msdn.microsoft.com/en-us/library/aa267182(v=vs.60).aspx)

Returns a value which indicates if a form can be shown non-modally (modeless). Not available at design-time.

#### Syntax

#### *object.* nonModalAllowed

The *object* placeholder represents an object expression that evaluates to an object in the Applies To list.

#### Return Type

Boolean

### Visual Basic: Multimedia MCI Control

Visual Studio 6.0

### Notify Property (Multimedia MCI Control)

[See Also](https://msdn.microsoft.com/en-us/library/aa276625(v=vs.60).aspx) [Example](https://msdn.microsoft.com/en-us/library/aa228242(v=vs.60).aspx) Applies To

Determines if the next MCI command uses MCI notification services. If set to True, the Notify property generates a callback event (Done), which occurs when the next MCI command is complete. This property is not available at design time.

#### Syntax

*[form.]MMControl.Notify[* = {True | False}]

#### **Remarks**

The following table lists the **Notify** property settings for the **Multimedia MCI** control.

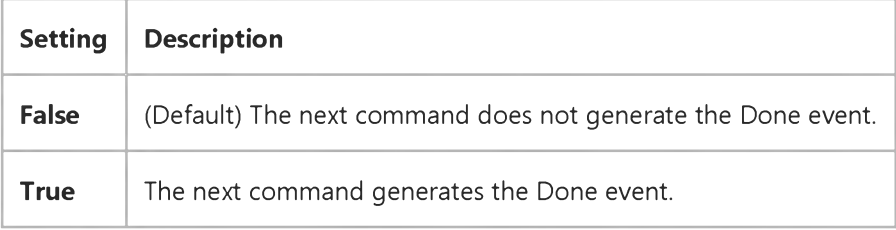

The value assigned to this property is used only with the next MCI command. Subsequent MCI commands ignore the Notify property until it is assigned another (different or identical) value.

Note A notification message is aborted when you send a new command that prevents the callback conditions set by a previous command, from being satisfied. For example, to restart a paused device that does not support the MCI Resume command, the Multimedia MCI control sends the Play command to the paused device. However, the Play command that restarts the device sets callback conditions, superseding callback conditions and pending notifications from earlier commands.

#### Data Type

Integer (Boolean)

# Visual Basic: Multimedia MCI Control

### Examples (Multimedia MCI Control)

#### Visual Basic Example

The following example illustrates the procedure used to open an MCI device with a compatible data file. By placing this code in the Form\_Load procedure, your application can use the **Multimedia MCI** control "as is" to play, record, and rewind the file Gong.wav. To try this example, first create a form with a Multimedia MCI control.

```
Private Sub Form_Load ()
   ' Set properties needed by MCI to open.
  MMControl1.Notify = FALSE
  MMControl1.Wait = TRUE
  MMControl1.Shareable = FALSE
  MMControl1.DeviceType = "WaveAudio"
  MMControl1.FileName = "C:\WINDOWS\MMDATA\GONG.WAV"
   ' Open the MCI WaveAudio device.
  MMControl1.Command = "Open"
```
#### **End Sub**

To properly manage multimedia resources, you should close those MCI devices that are open before exiting your application. You can place the following statement in the Form\_Unload procedure to close an open MCI device before exiting from the form containing the Multimedia MCI control.

```
Private Sub Form Unload (Cancel As Integer)
   MMControl1.Command = "Close"
End Sub
```
### Visual Basic: Multimedia MCI Control

Visual Studio 6.0

### NotifyMessage Property (Multimedia MCI Control)

[See Also E](https://msdn.microsoft.com/en-us/library/aa276623(v=vs.60).aspx)xample Applies To

Describes the notify code returned in the Done event, triggered by the Notify Property. The NotifyMessage property is not available at design time and is read-only at run time.

#### Syntax

[form.]MMControl.NotifyMessage

#### Data Type

String

### Visual Basic: Multimedia MCI Control

Visual Studio 6.0

### NotifyValue Property (Multimedia MCI Control)

[See Also E](https://msdn.microsoft.com/en-us/library/aa276624(v=vs.60).aspx)xample Applies To

Specifies the result of the last MCI command that requested a notification. This property is not available at design time and is read-only at run time.

#### Syntax

#### *[form.]MMControl.NotifyValue*

#### **Remarks**

The following table lists the **NotifyValue** return values for the **Multimedia MCI** control.

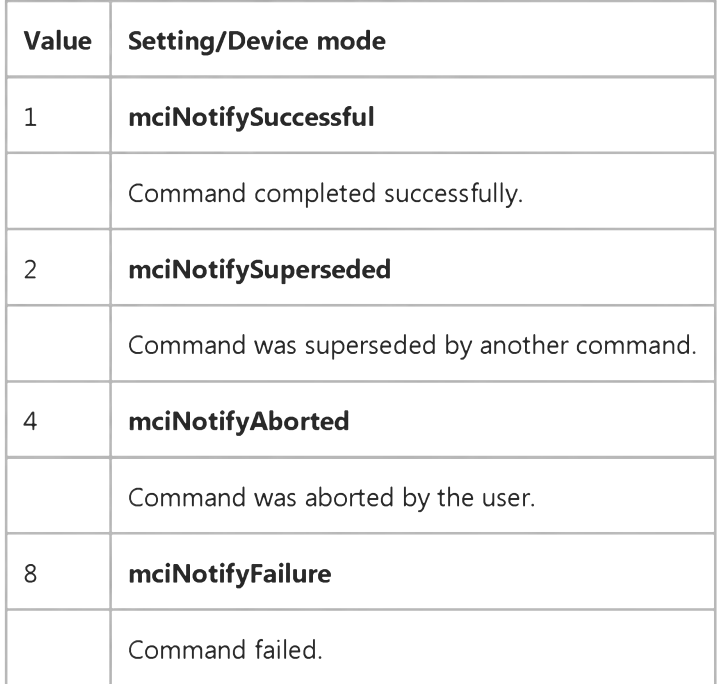

The program can check the Notify code returned in the Done event to determine this value for the most recent MCI command.

#### Data Type

Integer (Enumerated)

### Visual Basic: MSComm Control

Visual Studio 6.0

### NullDiscard Property

[See Also E](https://msdn.microsoft.com/en-us/library/aa276620(v=vs.60).aspx)xample Applies To

Determines whether null characters are transferred from the port to the receive buffer.

#### **Syntax**

*object*.NullDiscard [ = *value* ]

The **NullDiscard** property syntax has these parts:

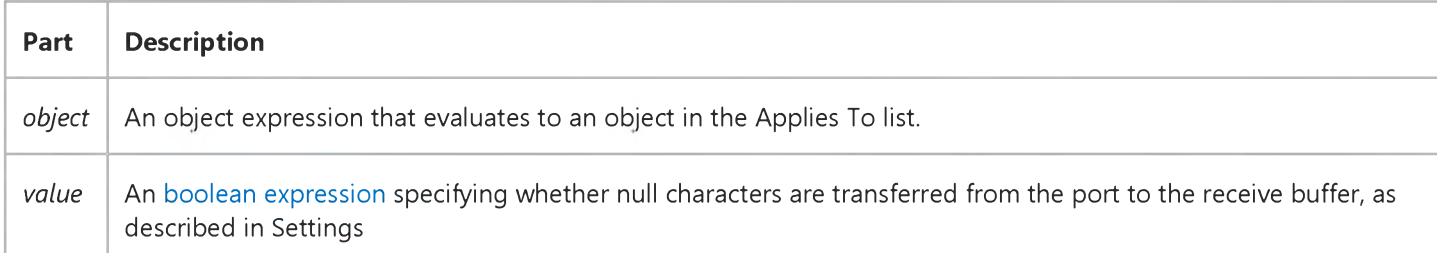

#### Settings

The settings for *value* are:

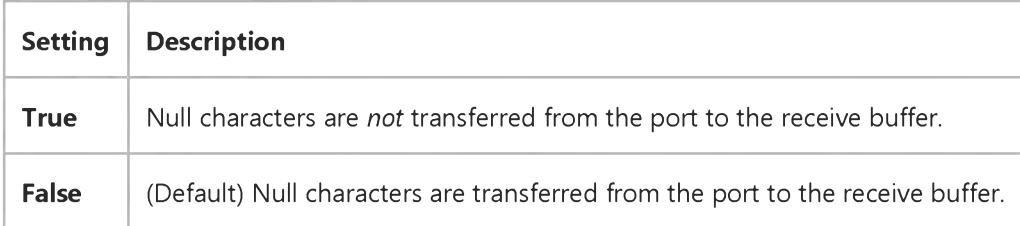

#### Remarks

A null character is defined as ASCII character 0, Chr\$(0).

#### Data Type

Boolean

### Visual Basic Reference

Visual Studio 6.0

### NullValue Property

[See Also E](https://msdn.microsoft.com/en-us/library/aa263600(v=vs.60).aspx)xample [Applies To](https://msdn.microsoft.com/en-us/library/aa267240(v=vs.60).aspx)

Sets or returns a value used to format and unformat Null values. Read/write both at design time and run time.

#### Syntax

object.NullValue [= value]

The **NullValue** property syntax has these parts:

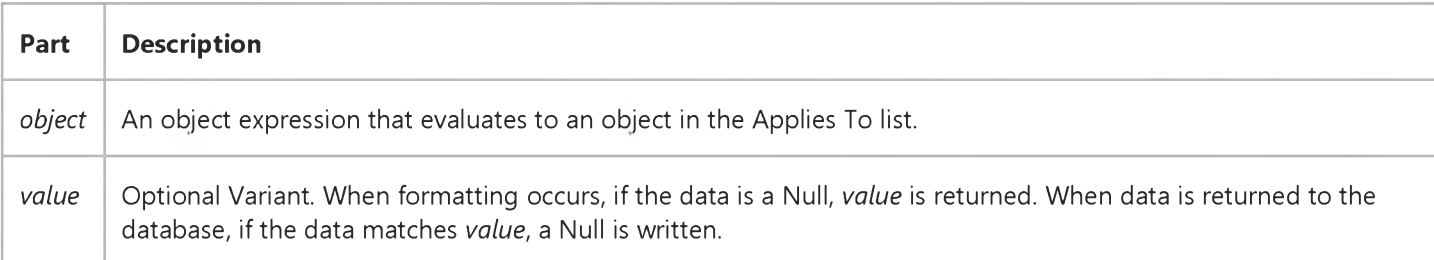

#### **Remarks**

Ignored when the Type property is set to fmtGeneral. The NullValue property is read each time a null field is fetched.

### Visual Basic: RDO Data Control

Visual Studio 6.0

### Number Property (Remote Data)

[See Also](https://msdn.microsoft.com/en-us/library/aa240339(v=vs.60).aspx) [Example](https://msdn.microsoft.com/en-us/library/aa229973(v=vs.60).aspx) [Applies To](https://msdn.microsoft.com/en-us/library/aa262757(v=vs.60).aspx)

Returns a numeric value specifying a native error.

#### Syntax

#### object.Number

The *object* placeholder represents an object expression that evaluates to an object in the Applies To list.

#### Return Values

The return value is [a Long](https://msdn.microsoft.com/en-us/library/cc437495(v=vs.60).aspx) integer representing an error number.

#### **Remarks**

Use the **Number** property to determine the nature of an error that occurred on the remote server or in the ODBC interface with the data source. The value of the property corresponds to a unique number that corresponds to an error condition generated by a stored procedure, a syntax or other procedural error, a permissions or rule violation or some other type of error. This native number can also be generated by a remote procedure executing a statement such as SQL Server's RAISERROR statement.

Note The SQL Server error severity level is *not* returned by the [ODBC driver,](https://msdn.microsoft.com/en-us/library/aa443530(v=vs.60).aspx) and is therefore unavailable.

### Visual Basic: RDO Data Control

### Error Description and Number Properties Example

The following code opens a read-only ODBC cursor connection against the SQL Server "SEQUEL" and Includes a simple error handler that displays the error description and number.

```
Sub MakeConnection()
Dim rdoCn As New rdoConnection 
On Error GoTo CnEh
With rdoCn
    .Connect = "UID=;PWD=;Database=WorkDB;" _
        & "Server=SEQUEL;Driver={SQL Server}" _
        & "DSN='';"
    .LoginTimeout = 5 
    .CursorDriver = rdUseODBC
    .EstablishConnection rdDriverNoPrompt, True 
End With 
AbandonCn:
Exit Sub
CnEh:
Dim er As rdoError 
Dim msg as string
    Msg = "An error occurred"& "while opening the connection:" _
    & Err & " - " & Error & VbCr
    For Each er In rdoErrors
        Msg = Msg & e r.Description \_& " :" & er.Number & VbCr 
    Next er
    Resume AbandonCn 
End Sub
```
### Visual Basic for Applications Reference

Visual Studio 6.0

### Number Property

[See Also](https://msdn.microsoft.com/en-us/library/aa229596(v=vs.60).aspx) [Example](https://msdn.microsoft.com/en-us/library/aa265809(v=vs.60).aspx) [Applies To](https://msdn.microsoft.com/en-us/library/aa229595(v=vs.60).aspx) Specifics

Returns or sets a numeric value specifying an error. **Number** is the Err object's default property. Read/write.

#### Remarks

When returning a user-defined error from an object, set Err.Number by adding the number you selected as an error code to the vbObjectError [constant](https://msdn.microsoft.com/en-us/library/aa210373.aspx). For example, you use the following code to return the number 1051 as an error code:

Err.Raise Number := vbObjectError + 1051, Source:= "SomeClass"

### Visual Basic for Applications Reference

### **Number Property Example**

The first example illustrates a typical use of the **Number** property in an error-handling routine. The second example examines the Number property of the Err object to determine whether an error returned by an Automation object was defined by the object, or whether it was mapped to an error defined by Visual Basic. Note that the constant vbObjectError is a very large negative number that an object adds to its own error code to indicate that the error is defined by the server. Therefore, subtracting it from Err.Number strips it out of the result. If the error is object-defined, the base number is left in MyError, which is displayed in a message box along with the original source of the error. If Err. Number represents a Visual Basic error, then the Visual Basic error number is displayed in the message box.

```
' Typical use of Number property
Sub test()On Error GoTo out
   Dim x, yx = 1 / y ' Create division by zero error
   Exit Sub
   out:
  MsgBox Err.Number 
  MsgBox Err.Description
   ' Check for division by zero error
   If Err.Wmber = 11 Then
     y = y + 1End If
   Resume 
End Sub
' Using Number property with an error from an
' Automation object 
Dim MyError, Msg
' First, strip off the constant added by the object to indicate one
' of its own errors.
MyError = Err.Number - vbObjectError
' If you subtract the vbObjectError constant, and the number is still
' in the range 0-65,535, it is an object-defined error code.
If MyError > 0 And MyError < 65535 Then
  Msg = "The object you accessed assigned this number to the error: "\Box& MyError & ". The originator of the error was: " \_& Err. Source & ". Press F1 to see originator's Help topic."
' Otherwise it is a Visual Basic error number.
Else
   Msg = "This error (# " & Err.Number & " ) is a Visual Basic error" &" number. Press Help button or F1 for the Visual Basic Help" _
         & " topic for this error."
End If
   MsgBox Msg, , "Object Error", Err.HelpFile, Err.HelpContext
```
### Visual Basic: DataGrid Control

Visual Studio 6.0

### NumberFormat Property

#### [See Also](https://msdn.microsoft.com/en-us/library/aa260106(v=vs.60).aspx) [Example](https://msdn.microsoft.com/en-us/library/aa260468(v=vs.60).aspx) [Applies To](https://msdn.microsoft.com/en-us/library/aa260103(v=vs.60).aspx)

Returns or sets a value indicating the format string for the **Column** object of a **DataGrid** control.

#### Syntax

ob/ect.NumberFormat [= *value]*

The **NumberFormat** property syntax has these parts:

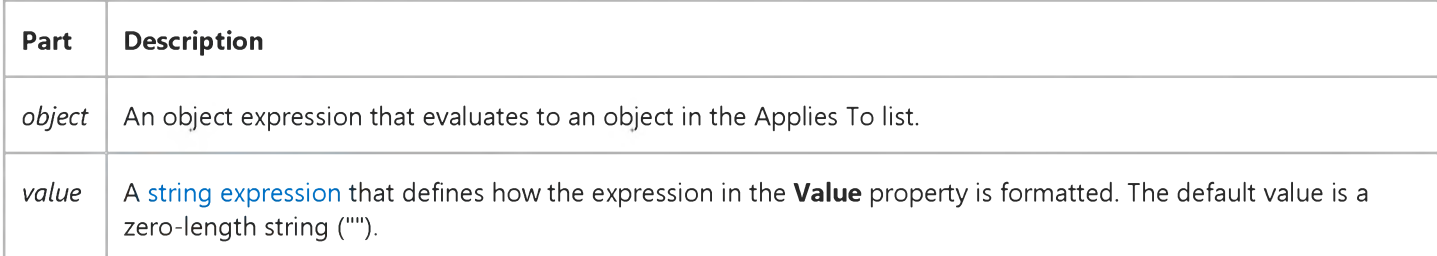

#### **Remarks**

The Text property of the Column object is derived by applying this format to the Value property of the Column object. If NumberFormat is set to an invalid string, data in the cells are displayed as #ERR# and the value set in the Value property remains unchanged. See the Format function for information about valid format strings.

### Visual Basic: DataGrid Control

### NumberFormat Property Example

This example formats the second column in a DataGrid control as a *long date:*

Private Sub Command1\_Click () DataGrid1.Columns(1).NumberFormat = "long date" End Sub

### Visual Basic Reference

Visual Studio 6.0

### NumericScale Property

See Also Example [Applies To](https://msdn.microsoft.com/en-us/library/aa263601(v=vs.60).aspx)

Returns or sets the maximum number of digits to the right of the decimal point for the DEField or DEParameter object. This property is read-only for the DEField object, is read-write for the DEParameter object, and applies only to numeric DEField and DEParameter objects.

#### Syntax

ob/ectNumericScale *[=number]*

The **NumericScale** property syntax has these parts:

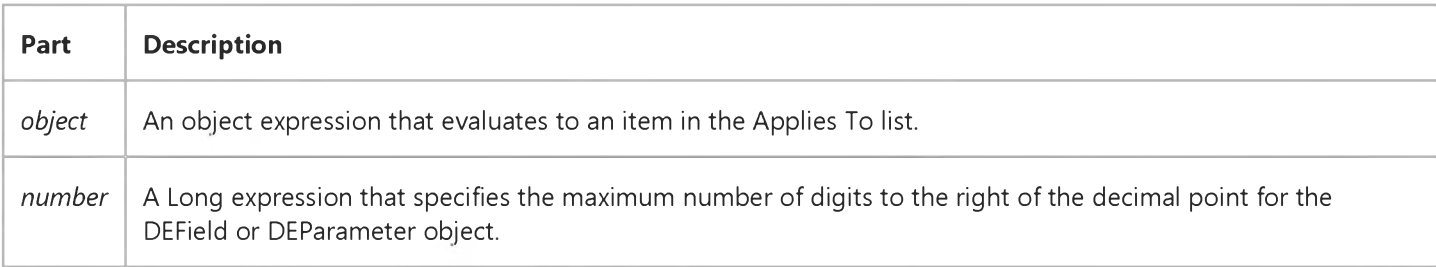

#### Remarks

This property corresponds to the ADO Field or Parameter NumericScale properties.

## Visual Basic Extensibility Reference

Visual Studio 6.0

### NumIndices Property (VBA Add-In Object Model)

[See Also](https://msdn.microsoft.com/en-us/library/aa241448(v=vs.60).aspx) [Example](https://msdn.microsoft.com/en-us/library/aa445188(v=vs.60).aspx) [Applies To](https://msdn.microsoft.com/en-us/library/aa443978(v=vs.60).aspx) Specifics

Returns the number of indices on the property returned by the Property object.

#### Remarks

The value of the **NumIndices** property can be an integer from 0 4. For most properties, **NumIndices** returns 0. Conventionally indexed properties return 1. Property arrays might return 2.

### Visual Basic Extensibility Reference

### **NumIndices Property Example**

The following example uses the **NumIndices** property to return the number of indexes belonging to the specified property of a particular VBComponent object

Debug.Print Application.VBE.VBProjects(1).VBComponents(1).Properties(40).NumIndices

### Visual Basic Extensibility Reference

Visual Studio 6.0

### NumIndices Property

#### [See Also E](https://msdn.microsoft.com/en-us/library/aa263177(v=vs.60).aspx)xample [Applies To](https://msdn.microsoft.com/en-us/library/aa443978(v=vs.60).aspx)

Returns the number of indices on the property returned by the Property object, which is the number of indices required to access the value.

#### Syntax

#### object NumIndices

The object placeholder represents an object expression that evaluates to an object in the Applies To list.

#### **Remarks**

The value of **NumIndices** can have a value from 0 to 4. For normal properties, as in the ForeColor property, **NumIndices** returns 0. Conventionally indexed properties, such as the List property of a ListBox control, return 1. Property arrays might return a 2.